## **学位认证操作指引**

对于 2008 年 9 月 1 日之前获得学位的, 第一步: 登陆"中国学位认证" 网址 <http://www.chinadegrees.cn/>, 点击"中国学位认证"

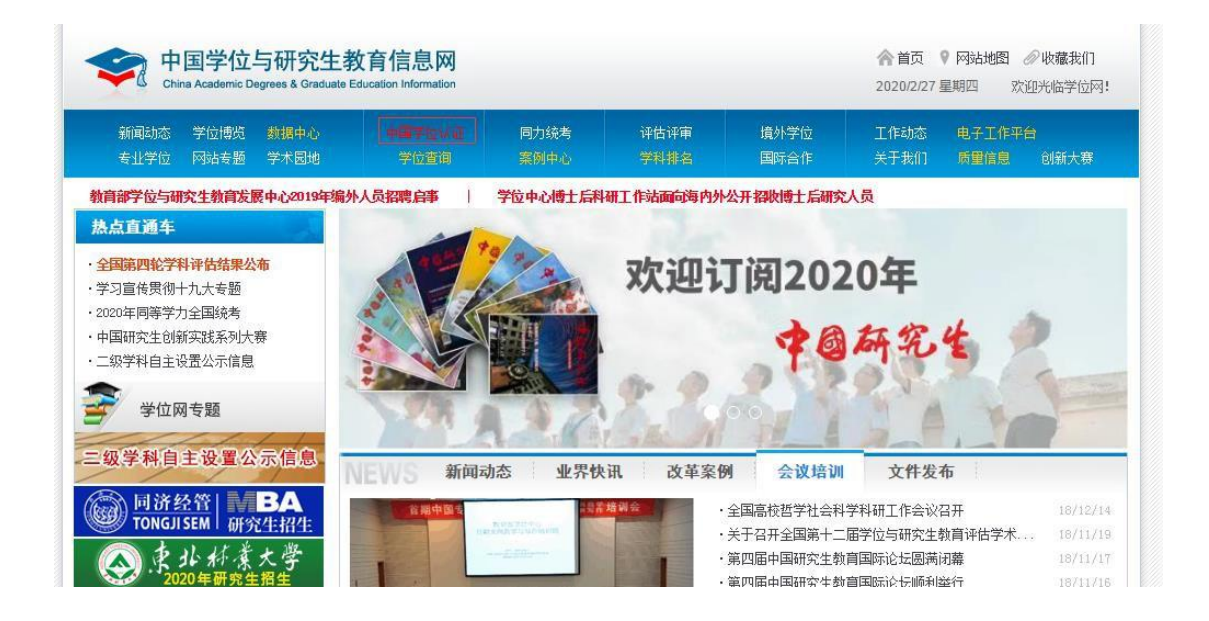

## 第二步,点击认证申请

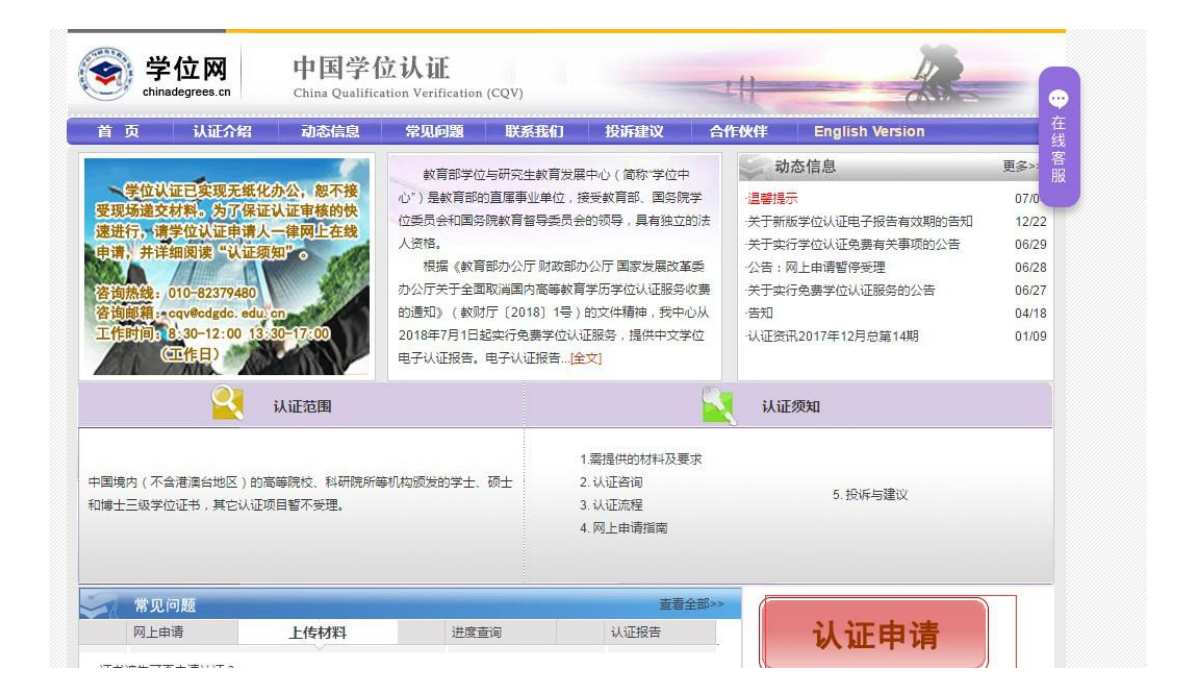

## 第三步 注册或者登陆后, 点击"学位认证申请"

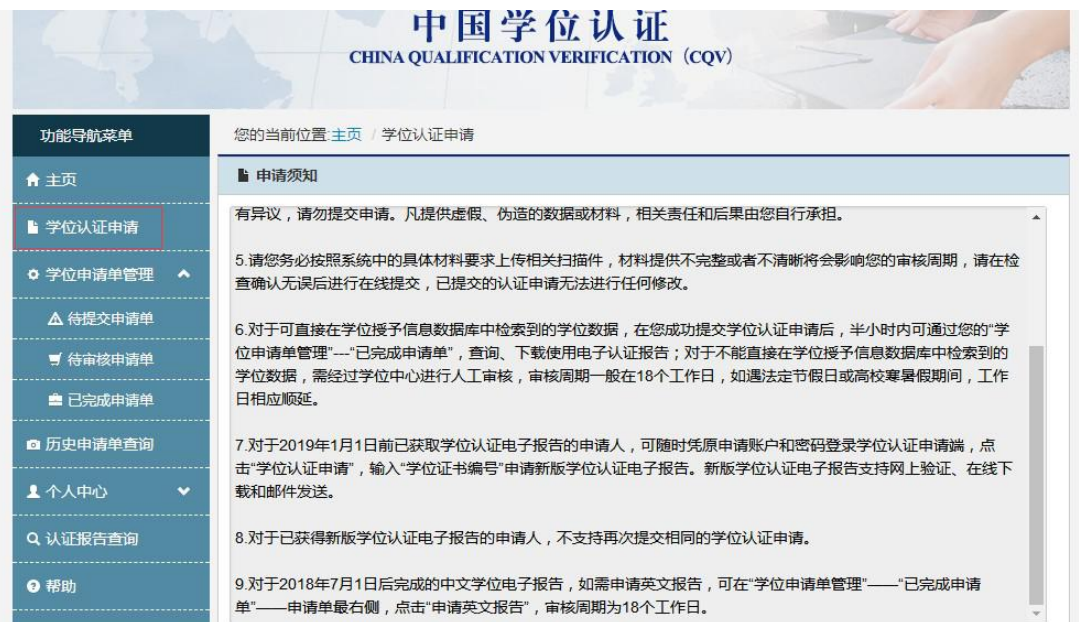

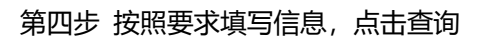

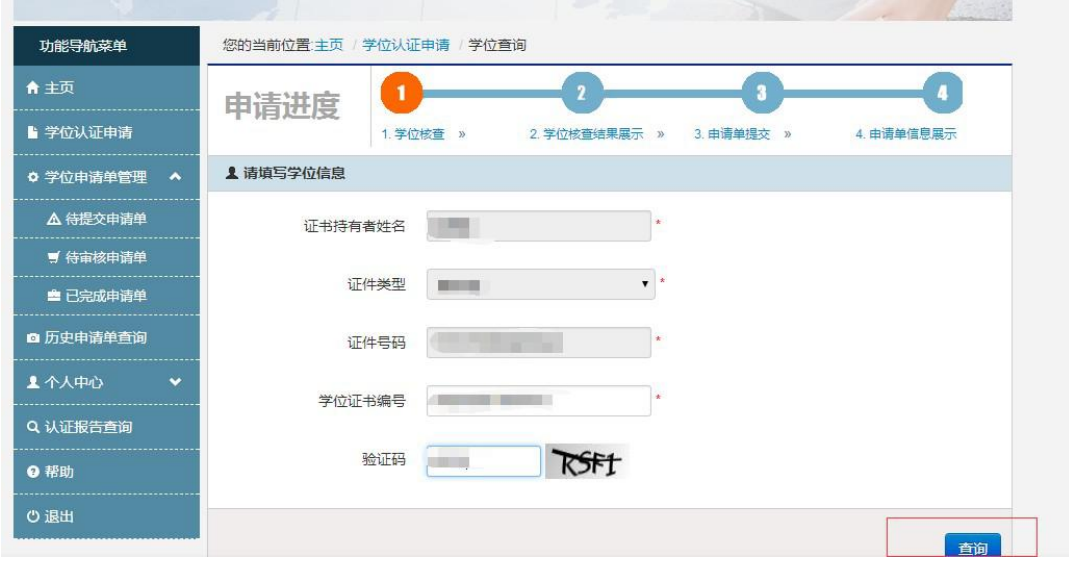

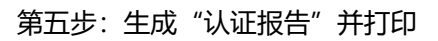

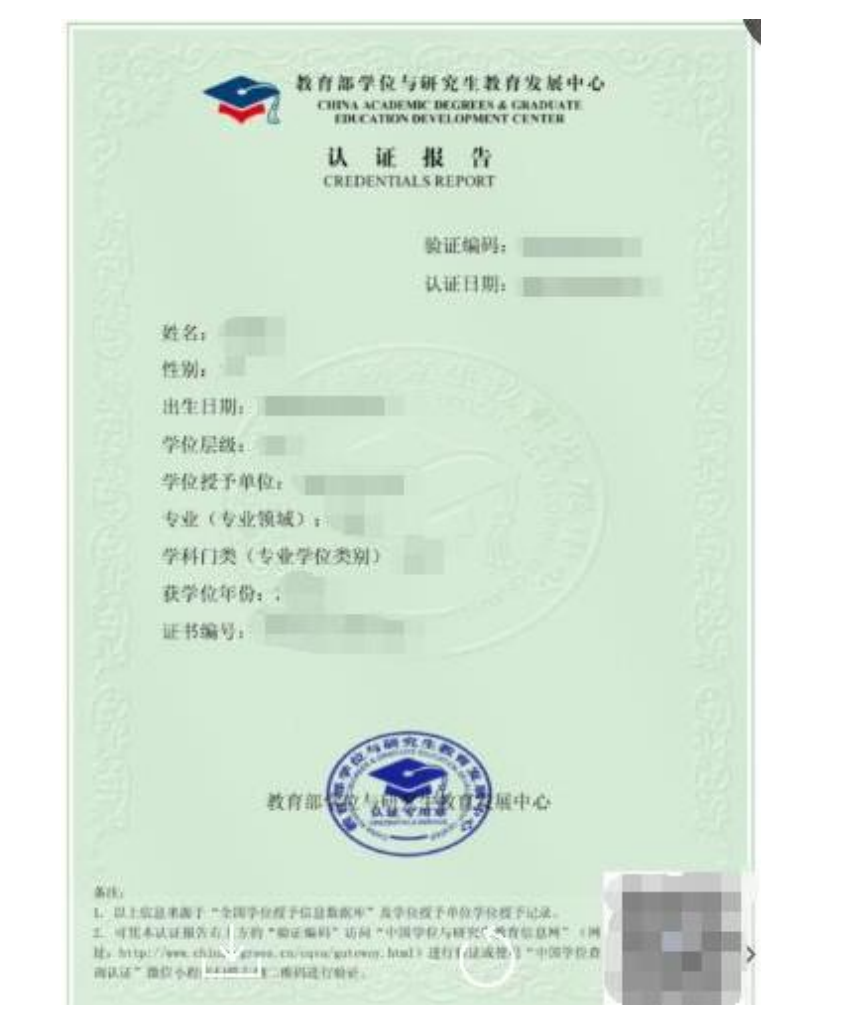